# Referenzkarte zu GNU Emacs

 $(für Version 22)$ 

#### Emacs starten

Um GNU Emacs 22 zu starten, geben Sie emacs ein.

#### Emacs verlassen

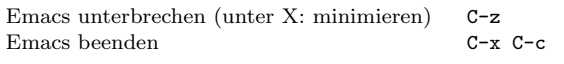

### Dateien

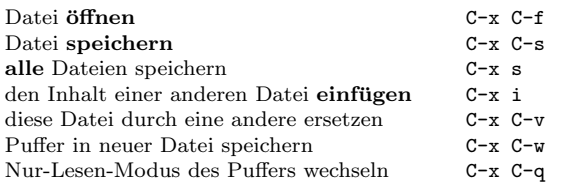

# Hilfe

Das Hilfesystem ist einfach zu bedienen. Drücken Sie C-h (oder F1). Neulinge drücken C-h t, um eine Einführung zu starten.

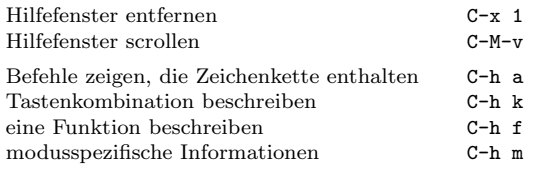

# Fehlerbehandlung

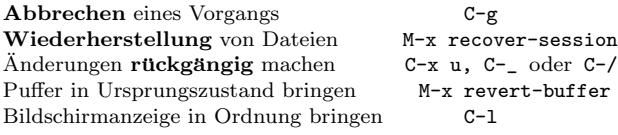

### Inkrementelle Suche

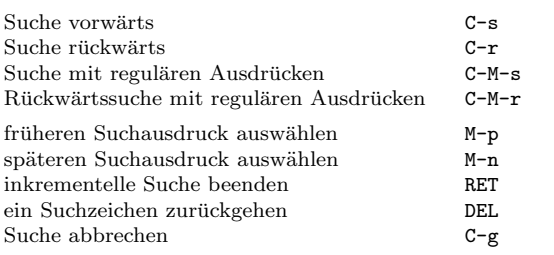

Wiederholtes Drücken von C-s oder C-r sucht weitere Treffer. Wenn Emacs sucht, unterbricht C-g nur die jeweils letzte Suche.

# Cursor-Bewegung

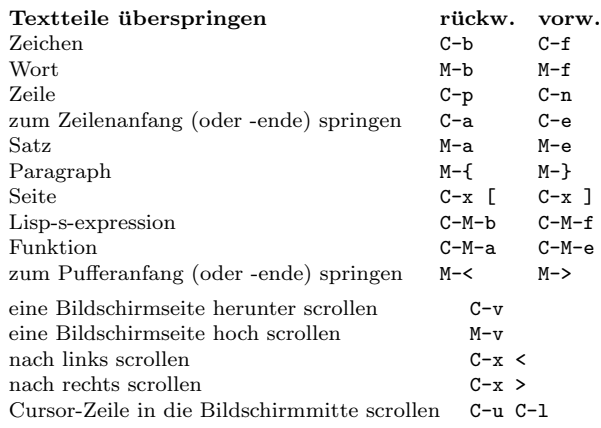

# Löschen und Ausschneiden

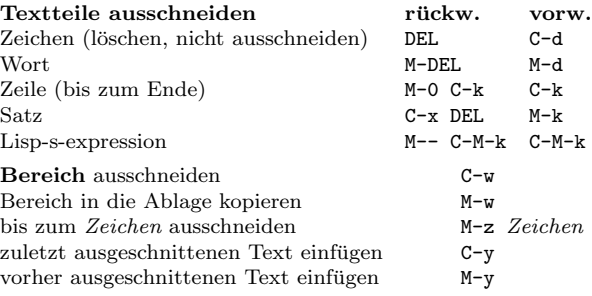

# Markieren

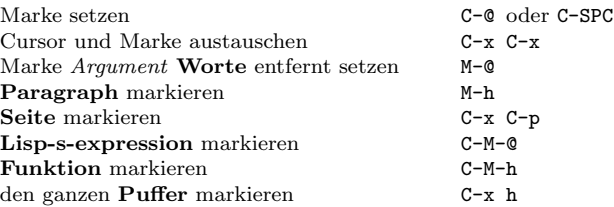

# Interaktives Ersetzen

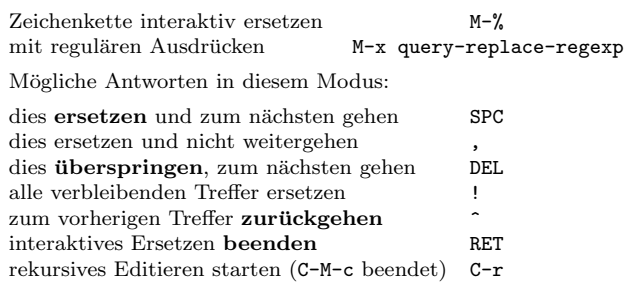

# Mehrere Fenster

Wenn zwei Befehle angezeigt werden, ist der zweite ein ähnlicher für einen Rahmen statt eines Fensters.

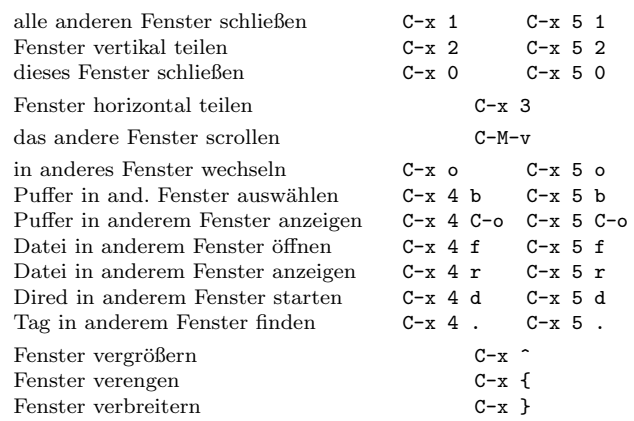

### Formatierung

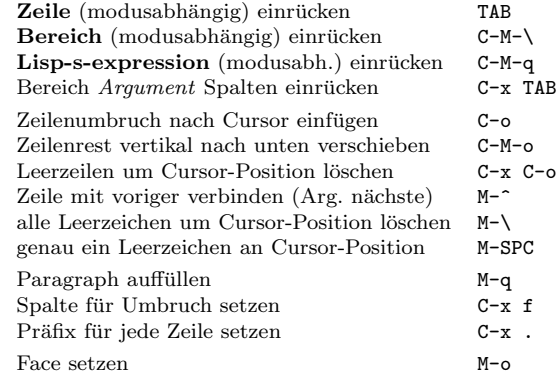

## Groß- und Kleinschreibung

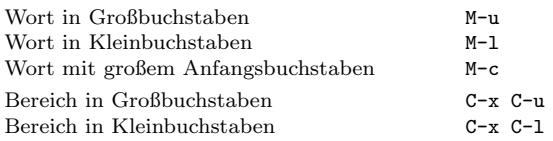

### Der Minipuffer

Die folgenden Tastenkombinationen gelten im Minipuffer:

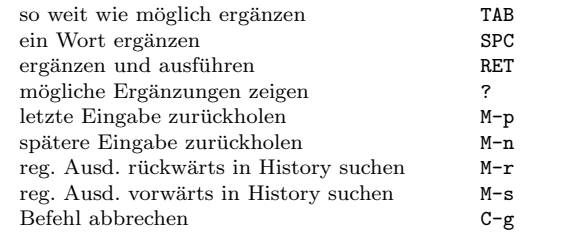

Drücken Sie C-x ESC ESC, um den letzten Befehl zu bearbeiten und zu wiederholen, der im Minipuffer ausgeführt wurde. Drücken Sie F10, um die Menüzeile im Minipuffer zu aktivieren.

# Referenzkarte zu GNU Emacs

## Puffer

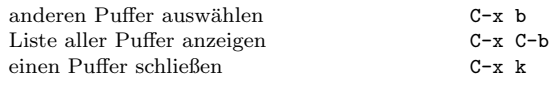

### Vertauschen

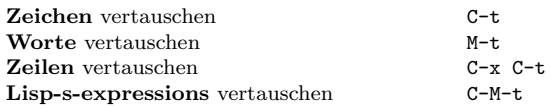

# Rechtschreibprüfung

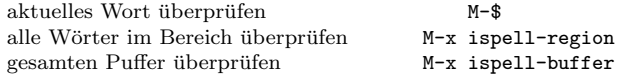

### Tags

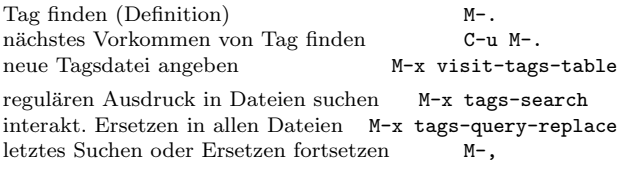

#### Shells

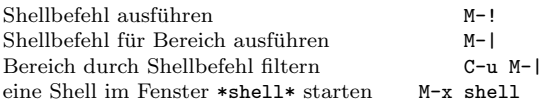

### Rechtecke

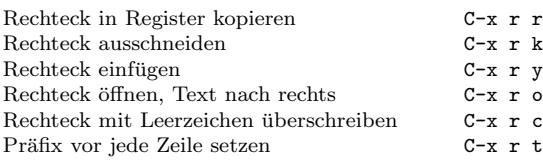

# Abkürzungen

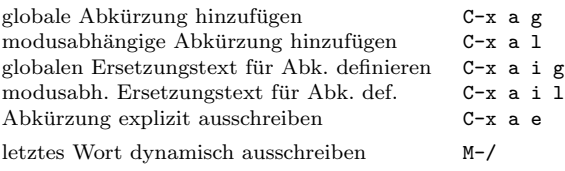

# Reguläre Ausdrücke

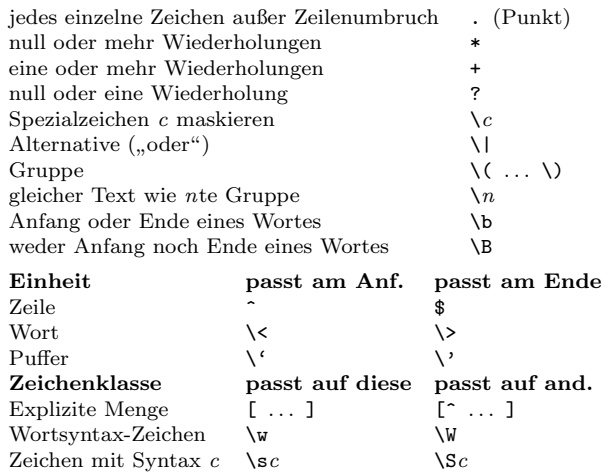

### Internationale Zeichensätze

Hauptsprache einstellen C-x RET 1<br>Alle Eingabemethoden anzeigen M-x list-input-methods Alle Eingabemethoden anzeigen Eingabemethode in oder außer Kraft setzen  $C-\chi$  Kodierung für nächsten Befehl setzen  $C-x$  RET c Kodierung für nächsten Befehl setzen C-x RET c<br>Alle Kodierungen anzeigen M-x list-coding-systems Alle Kodierungen anzeigen bevorzugte Kodierung auswählen M-x prefer-coding-system

#### Info

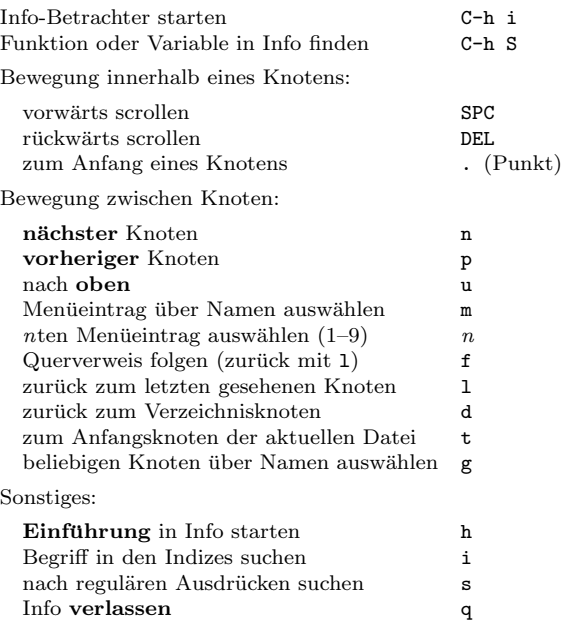

#### Register

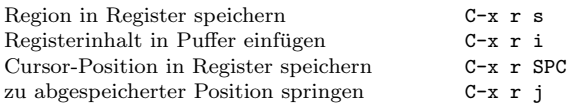

#### Tastaturmakros

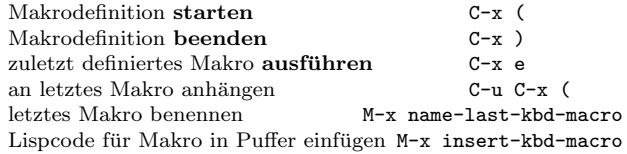

#### Befehle für Emacs-Lisp

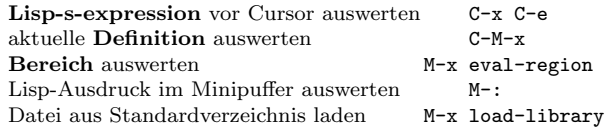

### Einfache Anpassungen

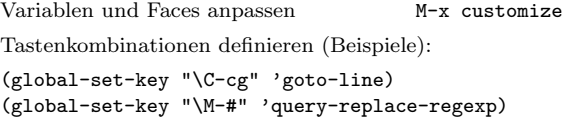

#### Eigene Befehle schreiben

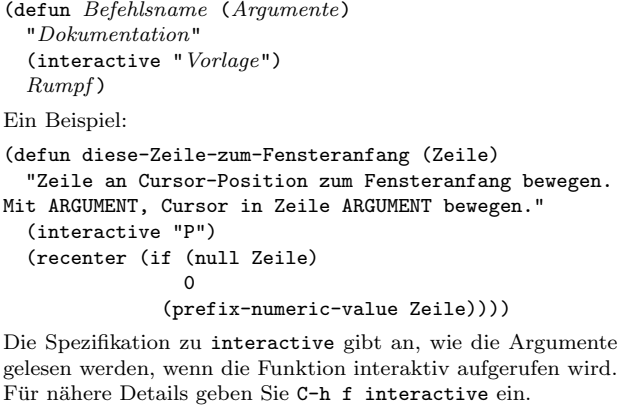

Copyright  $\odot$  2007 Free Software Foundation, Inc.  $v2.3$  für GNU Emacs Version 22, 2006 entworfen von Stephen Gildea

Es ist gestattet, diese Referenzkarte zu vervielfältigen und zu verbreiten, vorausgesetzt dass sich der Copyright-Hinweis und der Hinweis auf diese Erlaubnis auf allen Kopien befinden.

Für Kopien des Handbuchs zu GNU Emacs schreiben Sie an die Free Software Foundation, Inc., 51 Franklin Street, Fifth Floor, Boston, MA 02110-1301 USA.